# Universidad Carlos III de Madrid Vicerrectorado de Estudios Centro de Postgrado y Escuela de Doctorado

# APPLICATION REGISTRATION Admission to CU3M Masters and Specialisation and Expert Diplomas

### 1. Enter the site:

 $\underline{https://sigma.uc3m.es/regis/controlreg/[mtoAlta]RegistroPublico?entradaPublica=true\&pais=GB\&idioma=en\&destino=TIP$ 

# 2. Enter personal data:

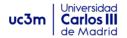

#### Student registration

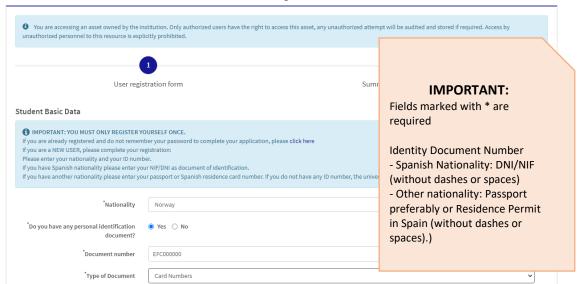

# uc3m Universidad Carlos III de Madrid

Vicerrectorado de Estudios Centro de Postgrado y Escuela de Doctorado

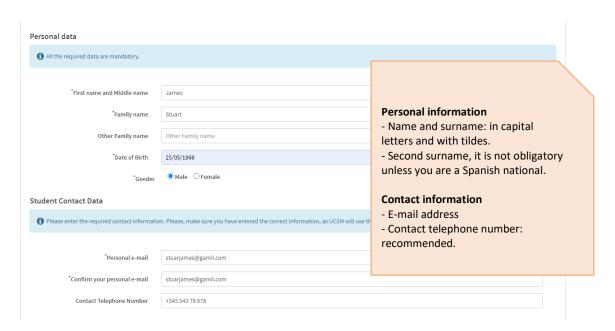

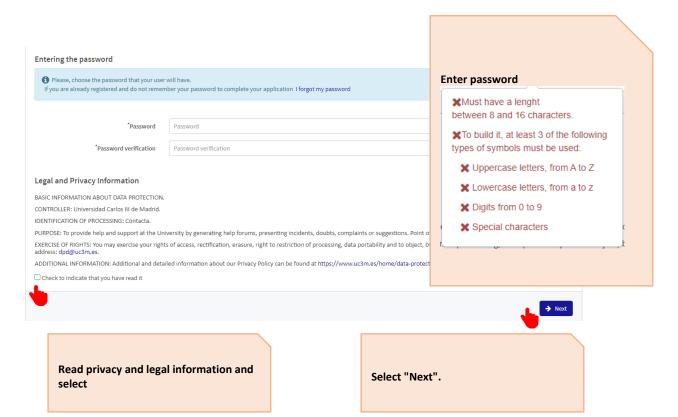

# uc3m Universidad Carlos III de Madrid

Vicerrectorado de Estudios Centro de Postgrado y Escuela de Doctorado

# 3. Check entered data

#### **Entered information**

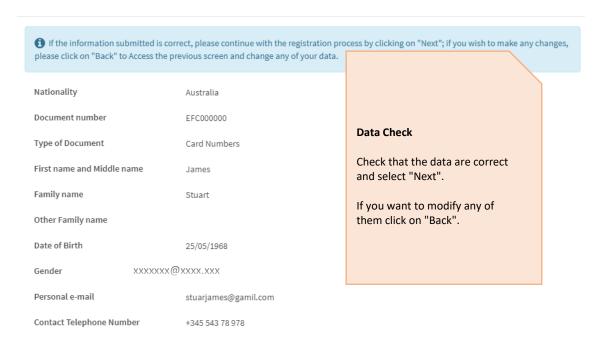

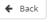

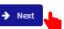

# uc3m Universidad Carlos III de Madrid

Vicerrectorado de Estudios Centro de Postgrado y Escuela de Doctorado

#### Summary **(1**) User registration form Summary of the registration form Entered information 1 Your user ID is: EFC000000 Remember that your username ar ord will be the credentials you will use until you activate your corporate account. Name and surnames James Stuart Assigned Identification Number EFC000000 Remember your user ID and Australia password, which you will need 25/05/1968 Date of Birth to enter for admission. Gender You can also print the data Personal e-mail xxxxxxx@xxxx.xxx entered and, finally, select Contact Telephone Number "Finalize". Remarks 1 If the registration process has been completed correctly, click on the following link: Here If you had any problem during your registration, please send an email to: admisiontp@postgrado.uc3m.es

# 4. Apply for admission to the program

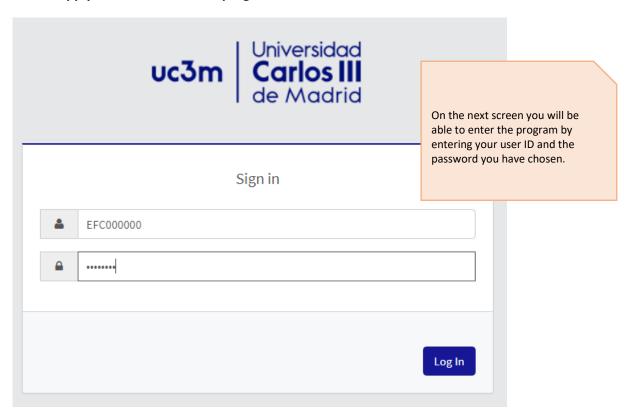